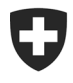

Dipartimento federale delle finanze DFF

**Ufficio federale della dogana e della sicurezza dei confini UDSC** Pianificazione e gestione

### **Michael Schallschmidt** 14 novembre 2022

# **Istruzioni**

# Elenco degli uffici di servizio

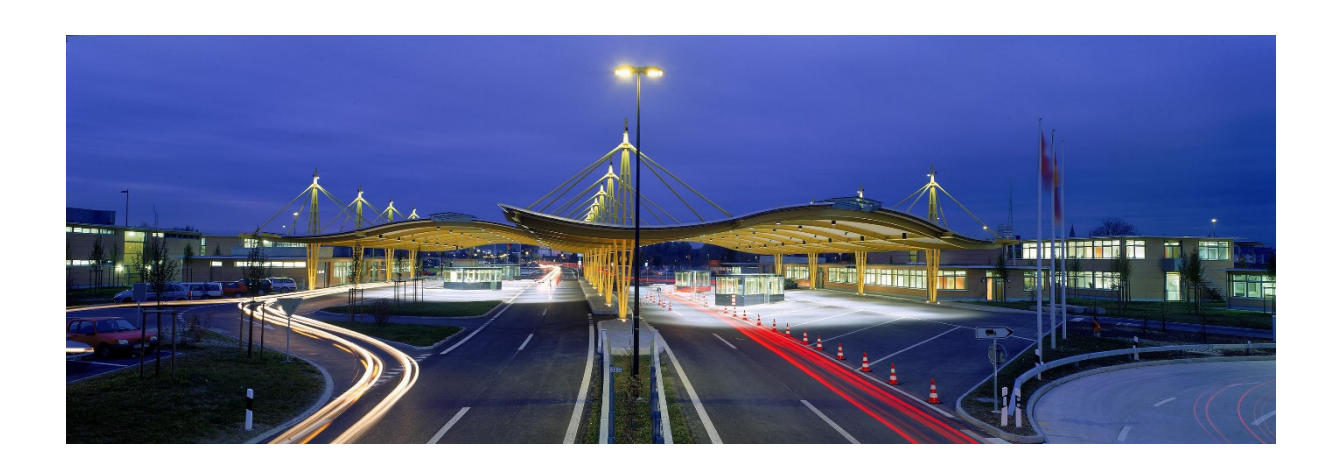

# Indice

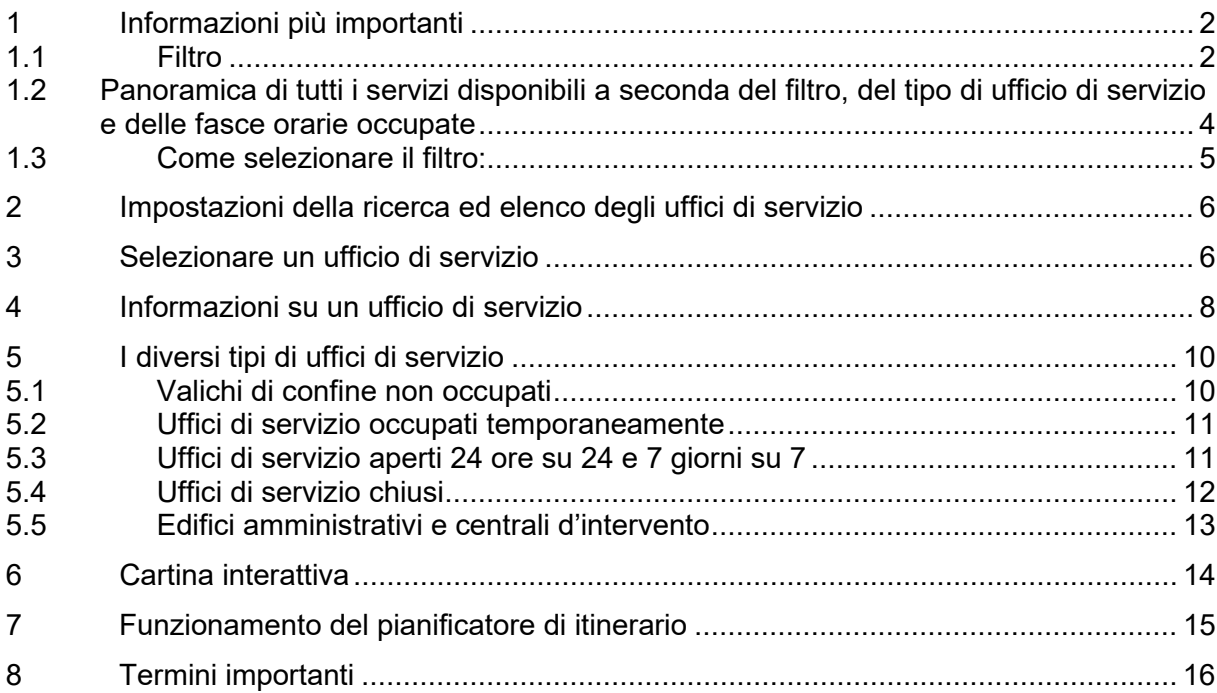

<span id="page-1-0"></span>1 Informazioni più importanti

L'Ufficio federale della dogana e della sicurezza dei confini (UDSC) gestisce numerosi uffici di servizio in tutta la Svizzera, i quali offrono vari servizi. Non tutti gli uffici di servizio forniscono prestazioni sia per i privati sia per le ditte.

In linea di principio vi sono due categorie di uffici di servizio:

- uffici di servizio per privati (merci private, animali domestici)
- uffici di servizio per ditte (merci commerciali)

Per quanto riguarda entrambe le categorie,

- vi sono eccezioni: un privato che trasloca in Svizzera deve dichiarare le masserizie di trasloco presso un ufficio di servizio per ditte
- si fa una distinzione tra uffici di servizio occupati e non occupati

Tra gli uffici di servizio occupati vi sono quelli che lo sono 24 ore su 24 e 7 giorni su 7 e quelli che invece sono occupati solo in determinate fasce orarie (p. es. da lunedì a venerdì dalle 7.00 alle 12.00).

#### La tabella a pagina 4 fornisce una breve panoramica sui servizi offerti dai diversi uffici di servizio.

Nell'elenco degli uffici di servizio è possibile filtrare gli uffici secondo vari criteri, a seconda della prestazione richiesta. Inoltre vi si trovano informazioni sugli orari d'apertura o sugli indirizzi dei singoli uffici di servizio. In questo modo è possibile trovare in modo rapido e semplice l'ufficio di servizio disponibile nella fascia oraria preferita.

# <span id="page-1-1"></span>1.1 Filtro

Una volta aperto l'elenco degli uffici di servizio, si visualizza un filtro con cinque possibilità di scelta:

- Sono...una ditta e si tratta di merci commerciali
- Sono...un'azienda e si tratta di entrare o uscire dal territorio con un libretto ATA già aperto/utilizzato. Il timbro può essere apposto in tutti i nostri uffici di servizio occupati durante gli orari di imposizione (traffico delle merci commerciali e/o traffico turistico)
- Sono...un privato e si tratta di questi oggetti: oggetti ereditati, masserizie di trasloco, veicoli stradali, imbarcazioni, pacchetti dall'estero
- Sono...un privato e si tratta di qualcosa d'altro, come l'importazione di animali domestici
- Sono...una società o un privato e si tratta del controllo dei metalli preziosi (cliccando su quest'ultima opzione si giunge automaticamente su un'altra pagina Internet dell'UDSC che fornisce informazioni su indirizzi e dati di contatto del Controllo dei metalli preziosi).

Se non si è sicuri se la propria richiesta riguarda privati o ditte, si raccomanda di leggere le definizioni delle due categorie:

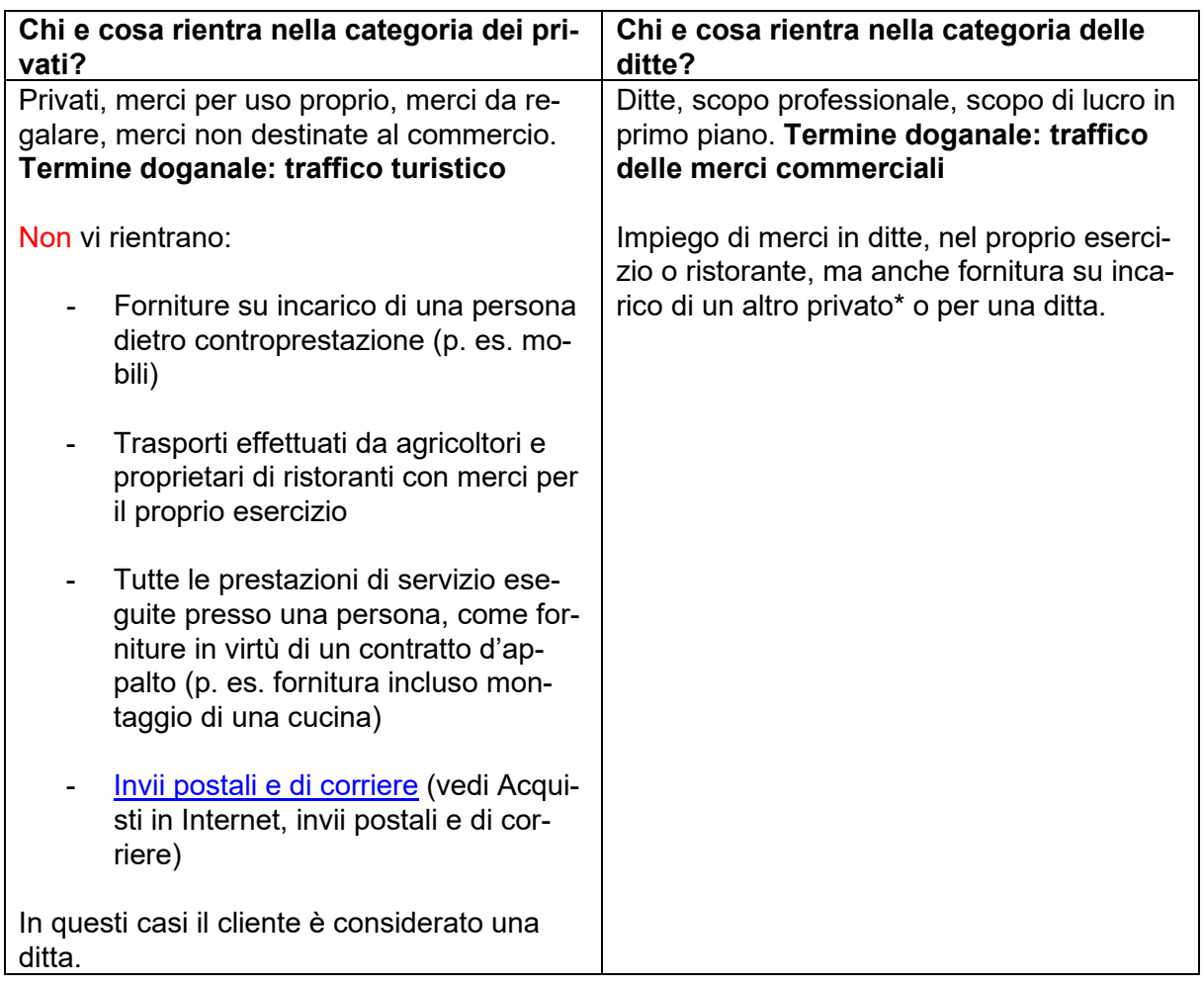

\*In caso di fornitura gratuita da parte di un privato a un altro privato è possibile un'imposizione nel traffico turistico. Se, ad esempio, una persona con domicilio all'estero porta a un collega di lavoro una merce ordinata all'estero, tale merce può essere imposta nel traffico turistico (tuttavia non si ha diritto al limite di franchigia secondo il valore di fr. 300).

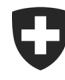

Schweizerische Eidgenossenschaft Confédération suisse Confederazione Svizzera Confederaziun svizra

Dipartimento federale delle finanze DFF

**Ufficio federale della dogana e della sicurezza dei confini UDSC** Pianificazione e gestione

#### 1.2 Panoramica di tutti i servizi disponibili a seconda del filtro, del tipo di ufficio di servizio e delle fasce orarie occupate

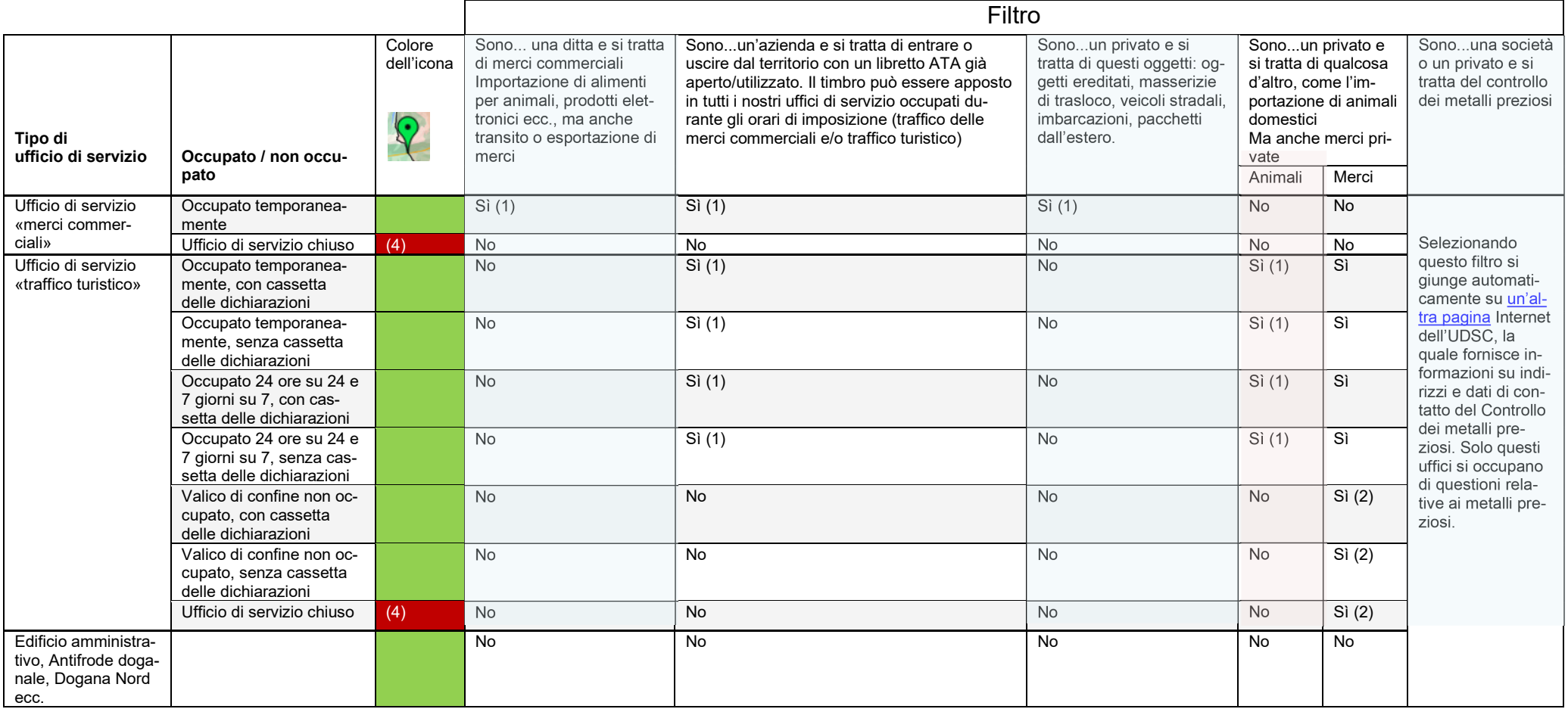

<span id="page-3-0"></span>(1) Solo durante la fascia oraria occupata (traffico delle merci commerciali).

(2) Solo tramite app [QuickZoll.](https://www.bazg.admin.ch/bazg/it/home/informazioni-per-privati/dichiarazione-delle-merci/importazione-in-svizzera/anmelden-per-app.html)

(3) Solo presso gli uffici di servizio nella cui visualizzazione dettagliata è espressamente indicato che il servizio è possibile.

(4) Gli uffici di servizio in rosso sono chiusi temporaneamente (p. es. a causa della chiusura invernale della strada) o definitivamente.

ATTENZIONE: i filtri filtrano solo il *tipo di ufficio di servizio*. Pertanto è necessario controllare se nelle informazioni di ogni ufficio figura *occupato* o *non occupato*.

Dipartimento federale delle finanze DFF

**Ufficio federale della dogana e della sicurezza dei confini UDSC** Pianificazione e gestione

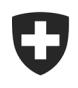

<span id="page-4-0"></span>1.3 Come selezionare il filtro:

# Fase 1: selezionare il filtro che corrisponde maggiormente alla propria richiesta.

Fase 2: cliccare su «filtrare».

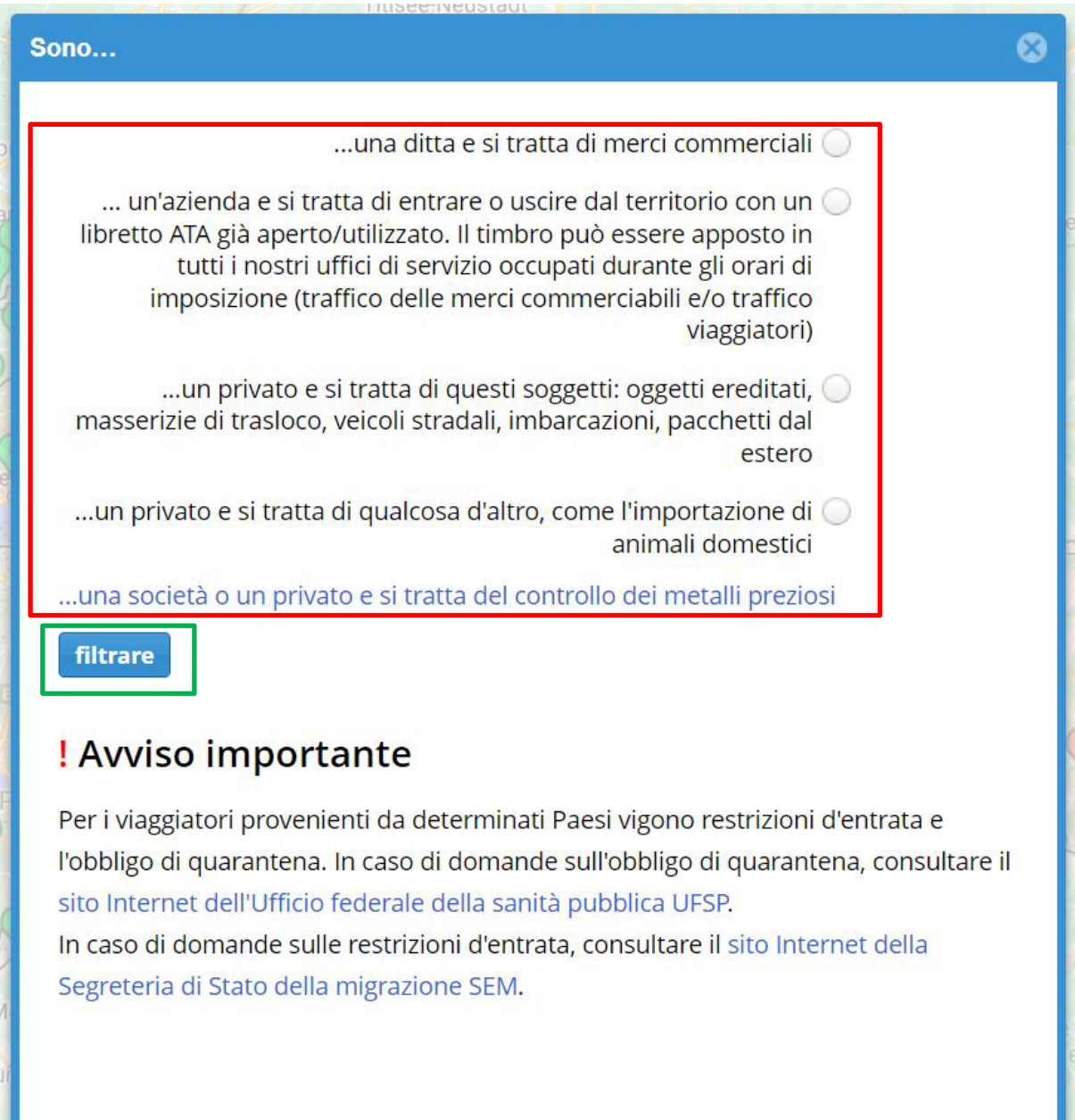

<span id="page-5-0"></span>2 Impostazioni della ricerca ed elenco degli uffici di servizio

Una volta selezionato il filtro, si visualizza automaticamente la finestra principale dell'elenco degli uffici di servizio. Nella cartina interattiva sono indicate le icone corrispondenti agli uffici di servizio (vedi immagine in basso a sinistra). A destra della cartina, sotto «Elenco degli uffici doganali», vi è il riassunto delle impostazioni di ricerca:

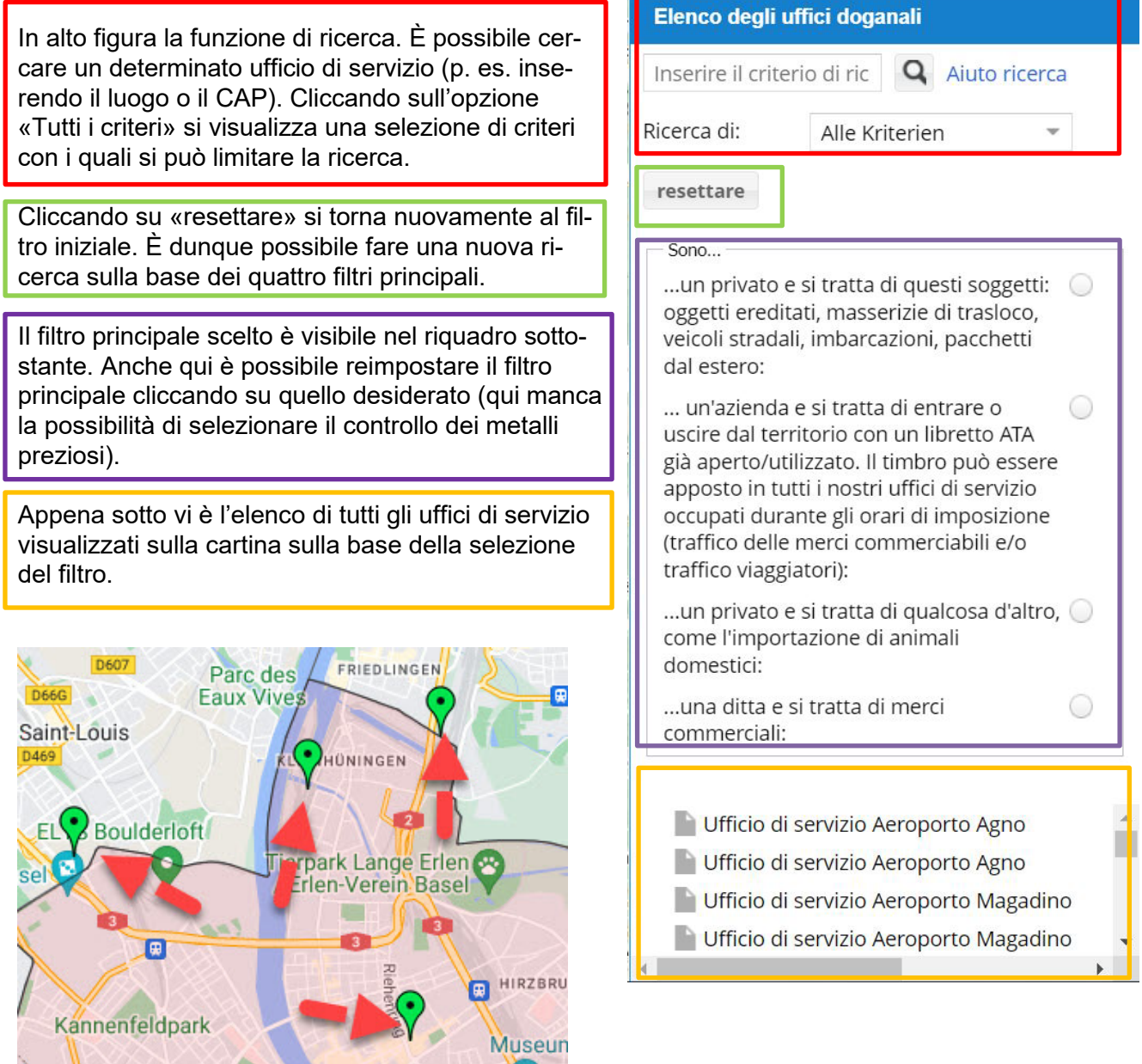

Le icone corrispondono all'ubicazione degli uffici di servizio

**Basel** 

# <span id="page-5-1"></span>3 Selezionare un ufficio di servizio

**ISELIN** 

Spalentor<sup>1</sup>

Vi sono due possibilità per selezionare un ufficio di servizio al fine di ottenere informazioni più precise in merito a ubicazione, orari d'apertura e servizi offerti:

Nell'elenco selezionare un determinato ufficio di servizio cliccandovi sopra. Nella cartina interattiva si visualizza direttamente l'ufficio di servizio selezionato e si apre una finestra di anteprima:

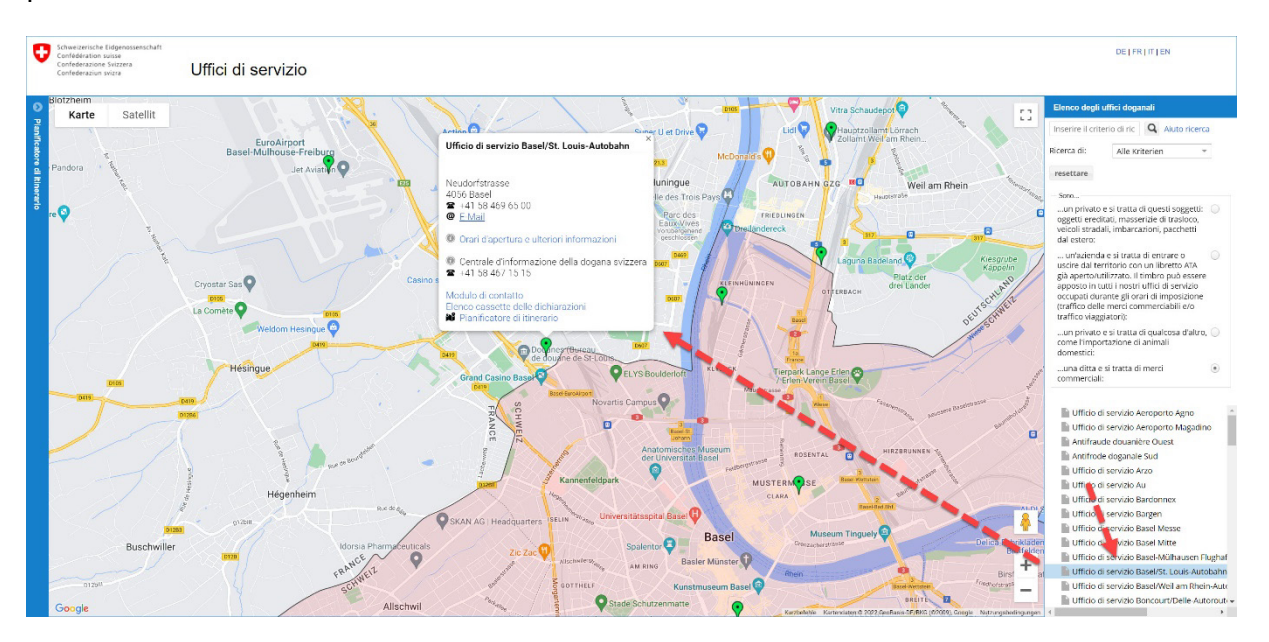

Oppure muoversi autonomamente nella cartina interattiva e selezionare l'ufficio di servizio auspicato cliccando sull'icona verde che ne indica l'ubicazione.

L'ufficio di servizio, con le informazioni di base, si visualizza automaticamente sulla cartina. Selezionare l'ufficio di servizio desiderato cliccandovi sopra.

<span id="page-7-0"></span>4 Informazioni su un ufficio di servizio

Attenzione: non tutti gli uffici offrono gli stessi servizi e gli orari d'apertura variano da un ufficio all'altro. Inoltre, l'elenco degli uffici di servizio mostra anche i valichi di confine che offrono unicamente servizi self service (p. es. sotto forma di cassette delle dichiarazioni). Pertanto è importante consultare la rubrica «Orari d'apertura e ulteriori informazioni», al fine di verificare se l'ufficio è occupato o meno (i servizi desumibili sono visibile dalla tabella a p. 4). Si raccomanda pertanto di farlo prima di recarsi presso l'ufficio di servizio in questione:

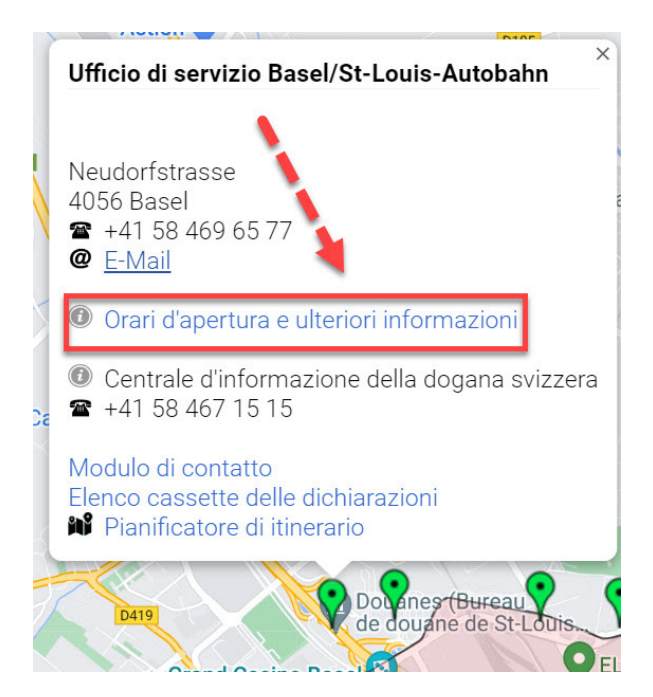

Si apre la finestra con la visualizzazione dettagliata delle informazioni relative all'ufficio di servizio selezionato:

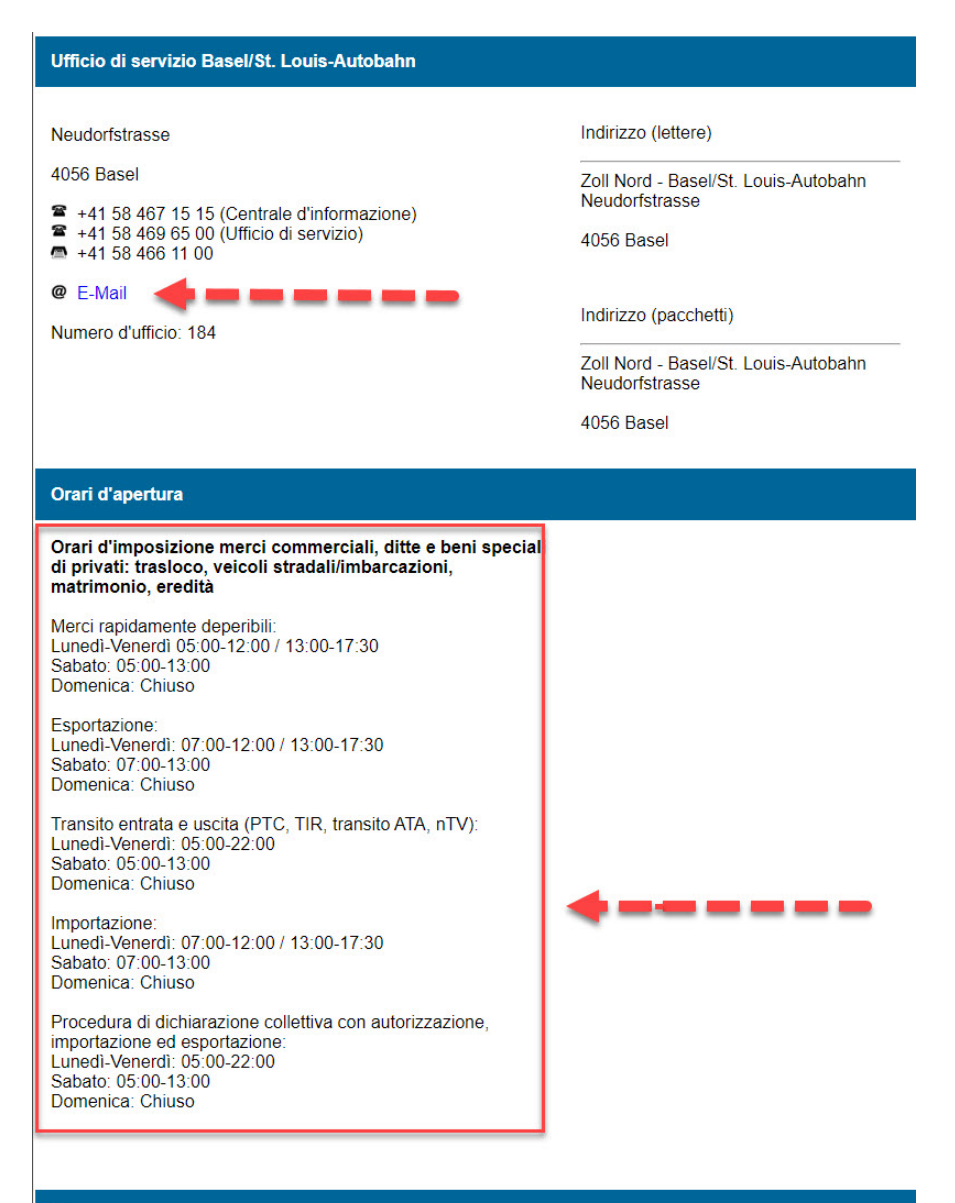

#### **Mappa**

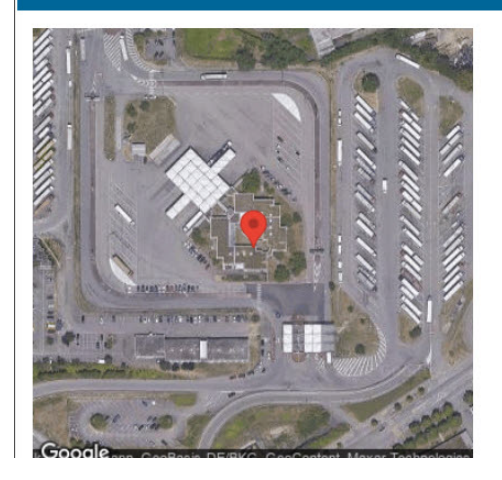

Per contattare via e-mail l'ufficio di servizio cliccare qui. Qui sono elencati i servizi offerti e gli orari d'apertura.

- <span id="page-9-0"></span>5 I diversi tipi di uffici di servizio
- <span id="page-9-1"></span>5.1 Valichi di confine non occupati

La funzione di un ufficio di servizio dipende dalla località e dallo scopo. Vi sono ad esempio impianti della dogana che sono uffici di servizio, ma che di fatto sono «valichi di confine non occupati», ad esempio presso stazioni ferroviarie di confine o in località di confine poco frequentate:

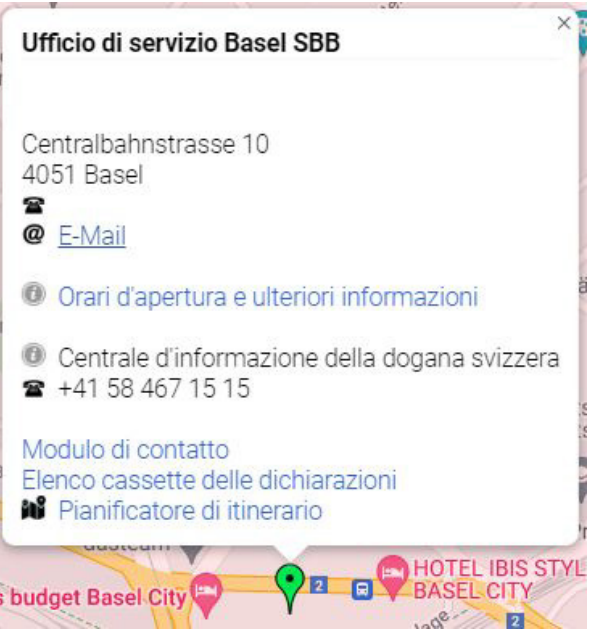

Di conseguenza, i servizi offerti si limitano alla procedura dell'autodichiarazione tramite l'app QuickZoll o le cassette delle dichiarazioni. Nella rubrica «Orari d'apertura e ulteriori indicazioni» vi è pertanto un'apposita indicazione, come nell'esempio (freccia rossa):

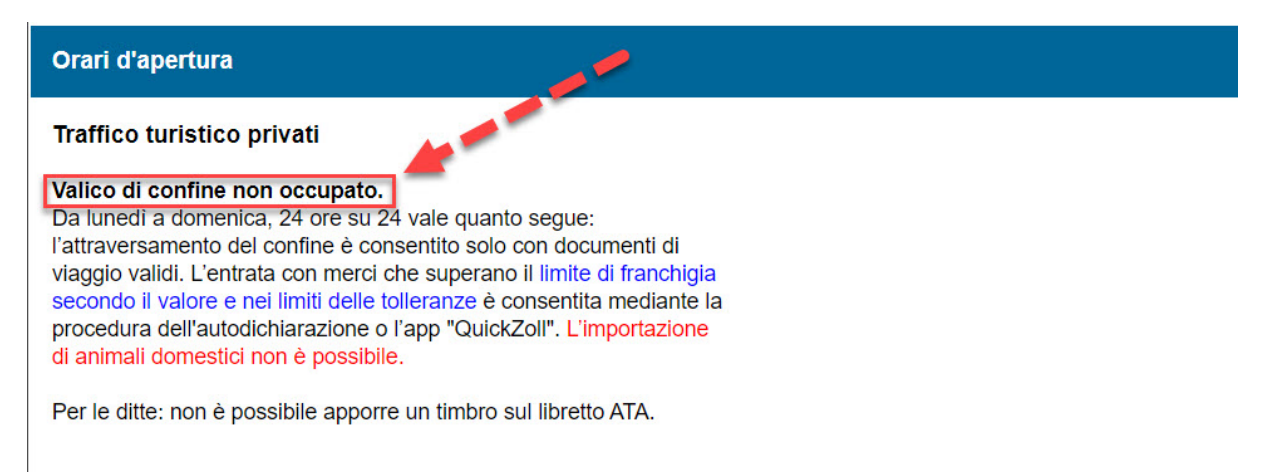

#### <span id="page-10-0"></span>5.2 Uffici di servizio occupati temporaneamente

Nel traffico delle merci commerciali e in quello turistico vi sono «uffici di servizio occupati temporaneamente», i quali offrono servizi solo in determinate fasce orarie. Dalla visualizzazione dettagliata sono desumibili i giorni e gli orari di apertura nonché i servizi disponibili:

#### Orari d'apertura

#### **Traffico turistico privati**

Da lunedì a domenica dalle ore 5.00 alle 24.00; ufficio di servizio occupato. È possibile la dichiarazione di merci private nel traffico turistico e di animali domestici.

Per le ditte: è possibile apporre un timbro sul libretto ATA in uso.

Al di fuori degli orari di presenza: L'entrata con merci che superano il limite di franchigia secondo il valore e nei limiti delle tolleranze è consentita in qualsiasi momento mediante la procedura dell'autodichiarazione o l'app "QuickZoll". L'attraversamento del confine è consentito solo con documenti di viaggio validi. L'importazione di animali domestici non è possibile.

Per le ditte: non è possibile apporre un timbro sul libretto ATA.

#### <span id="page-10-1"></span>5.3 Uffici di servizio aperti 24 ore su 24 e 7 giorni su 7

Determinati uffici di servizio, esclusivamente nel traffico turistico, offrono i loro servizi 24 ore su 24 e 7 giorni su 7, ciò significa che sono sempre occupati. Se un ufficio di servizio è sempre occupato, ciò figura nella visualizzazione dettagliata. Qui è inoltre indicato quali servizi sono offerti in qualsiasi momento:

#### Orari d'apertura

#### **Traffico turistico privati**

Da lunedì a domenica, 24 ore su 24: ufficio di servizio occupato. É possibile la dichiarazione di merci private nel traffico turistico e di animali domestici.

Per le ditte: è possibile apporre un timbro sul libretto ATA in uso.

L'entrata con merci che superano il limite di franchigia secondo il valore e nei limiti delle tolleranze è consentita in qualsiasi momento con l'app "QuickZoll". L'attraversamento del confine è consentito solo con documenti di viaggio validi. L'importazione di animali domestici deve essere dichiarata presso il personale dell'ufficio di servizio.

Per le ditte: l'apposizione di un timbro sul libretto ATA deve essere effettuata presso personale dell'ufficio di servizio.

#### <span id="page-11-0"></span>5.4 Uffici di servizio chiusi

Alcuni uffici di servizio sono chiusi completamente, ad esempio a dipendenza della stagione. Ciò è indicato chiaramente in rosso nella finestra di anteprima dell'ufficio di servizio in questione. In un caso simile l'ufficio di servizio non offre alcun tipo di servizio. Sulla cartina interattiva si visualizza l'icona rossa anziché quella verde:

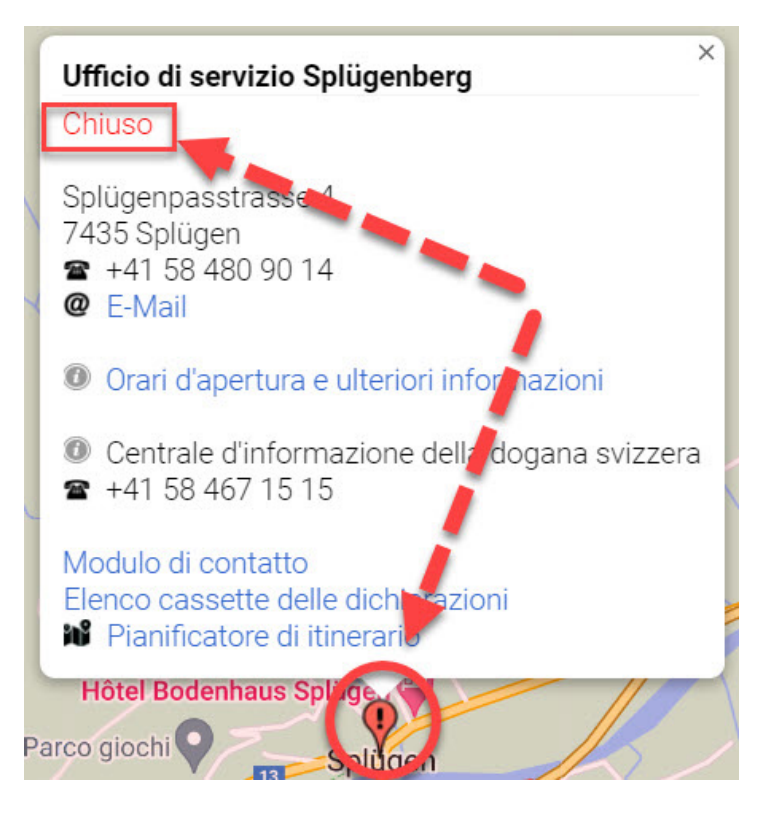

Nella visualizzazione dettagliata è spiegato perché al momento l'ufficio di servizio è chiuso:

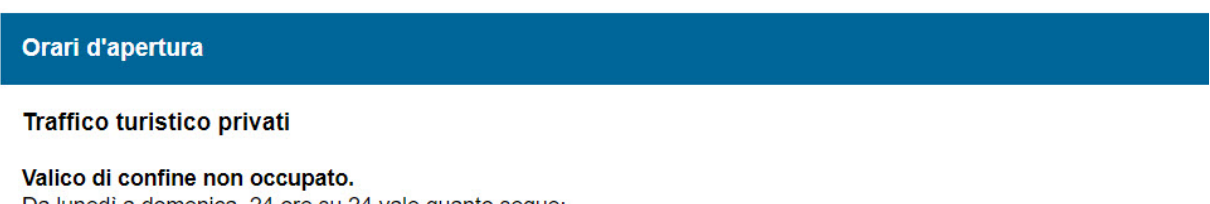

Da lunedì a domenica, 24 ore su 24 vale quanto segue: l'attraversamento del confine è consentito solo con documenti di viaggio validi. L'entrata con merci che superano il limite di franchigia secondo il valore e nei limiti delle tolleranze è consentita mediante la procedura dell'autodichiarazione o l'app "QuickZoll". L'importazione di animali domestici non è possibile.

Chiuso durante la chiusura invernale

Per le ditte: non è possibile apporre un timbro sul libretto ATA.

#### <span id="page-12-0"></span>5.5 Edifici amministrativi e centrali d'intervento

Nell'elenco degli uffici di servizio figurano anche gli impianti della dogana che sono soltanto unità amministrative o centrali d'intervento dell'UDSC. Qui non vengono offerti servizi né per il traffico turistico né per quello delle merci commerciali. Occorre dunque fare attenzione ai nomi degli impianti:

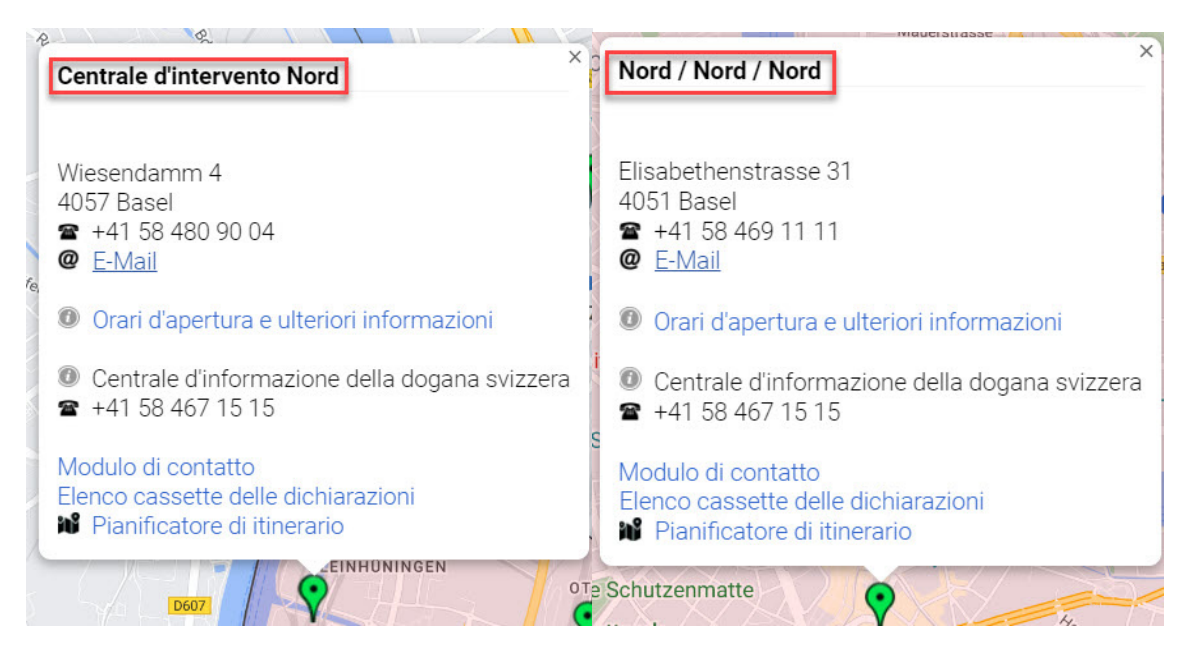

In questi due esempi non si tratta di veri e propri uffici di servizio. Di conseguenza, in entrambi i casi nella visualizzazione dettagliata viene indicato che non sono offerti servizi né per privati né per ditte:

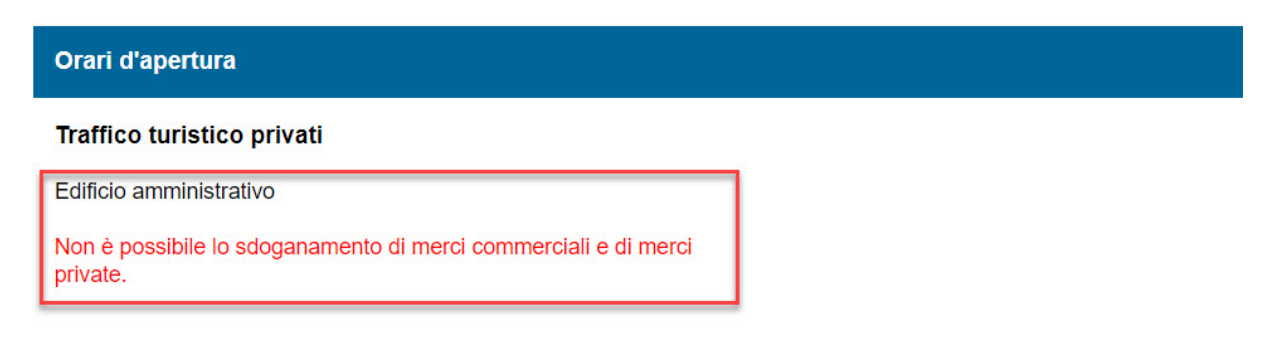

### <span id="page-13-0"></span>6 Cartina interattiva

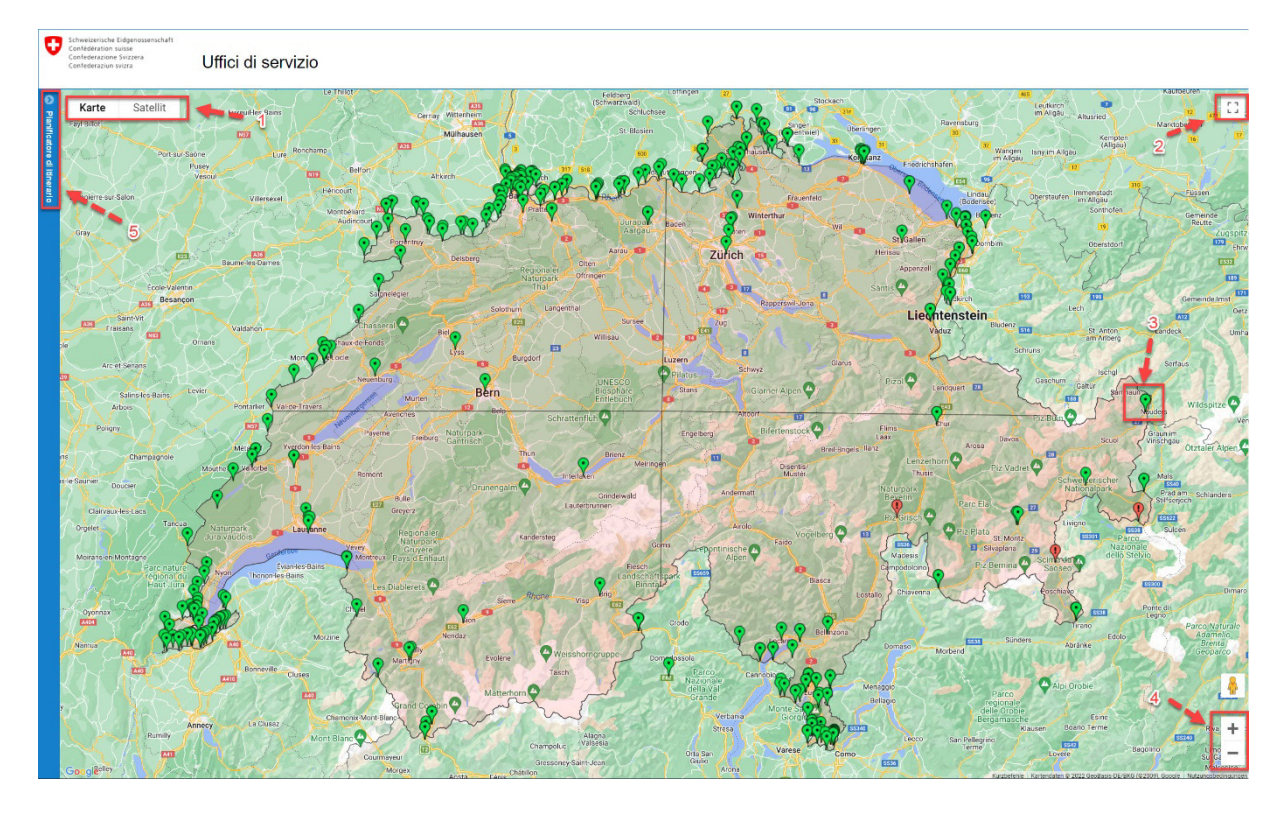

La cartina interattiva nell'elenco degli uffici di servizio si basa sui dati di Google Maps. Pertanto le funzioni della cartina si fondano su tale prestazione di Google. Le funzioni più importanti sono:

- 1: È possibile scegliere **tra due opzioni: «Mappa» e «Satellite»**.
- 2: Qui è possibile attivare o disattivare la **vista schermo intero** per ingrandire la cartina.

3: Ognuna delle **icone verdi** è un ufficio di servizio. Per selezionare un ufficio, cliccare direttamente sulla relativa icona. Se si seleziona un ufficio dall'elenco degli uffici di servizio, la relativa icona inizia a «saltellare» in modo da essere visibile sulla cartina.

4: Con la **funzione zoom** è possibile ingrandire una determinata sezione della cartina.

5: Con l'aiuto del **pianificatore di itinerario** è possibile calcolare il viaggio da una posizione a scelta fino all'ufficio di servizio.

<span id="page-14-0"></span>7 Funzionamento del pianificatore di itinerario

Innanzitutto inserire l'indirizzo del luogo di partenza e, a destra, selezionare dall'elenco l'ufficio di servizio come luogo d'arrivo. In seguito cliccare su «Calcolare l'itinerario».

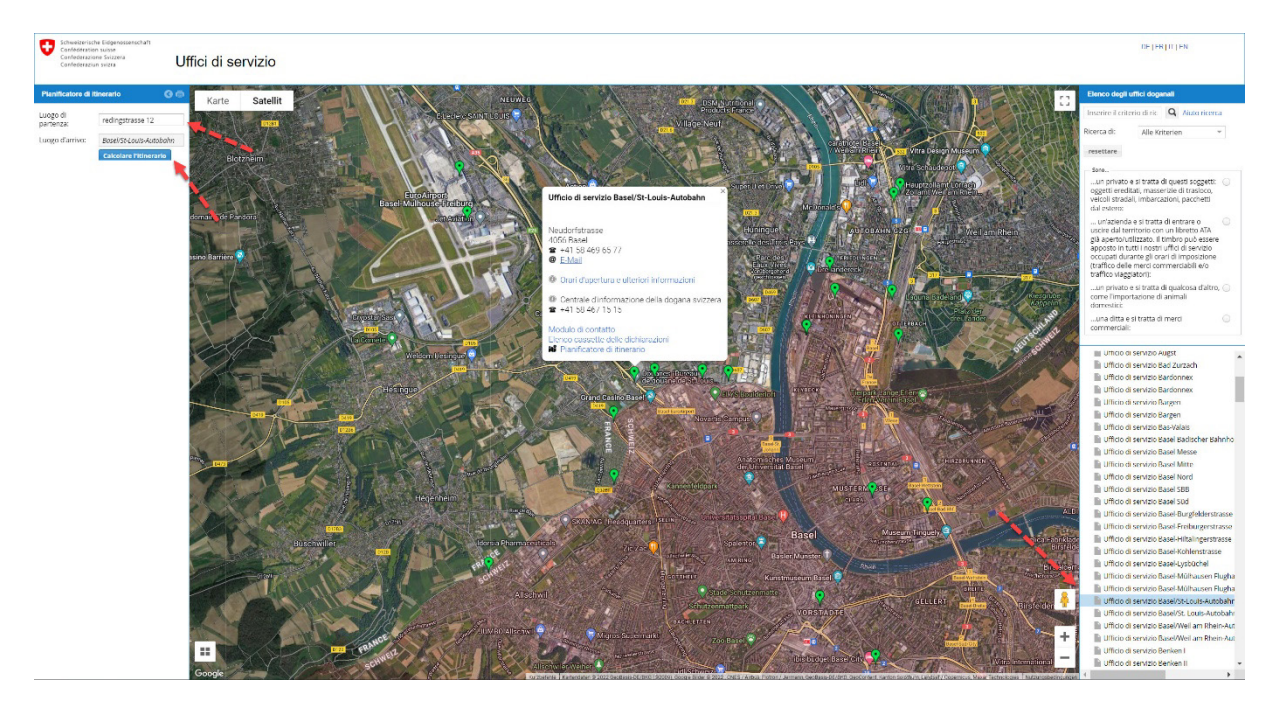

L'itinerario viene visualizzato sulla cartina, mentre sulla sinistra è indicata la descrizione dell'itinerario con la distanza fino al luogo d'arrivo:

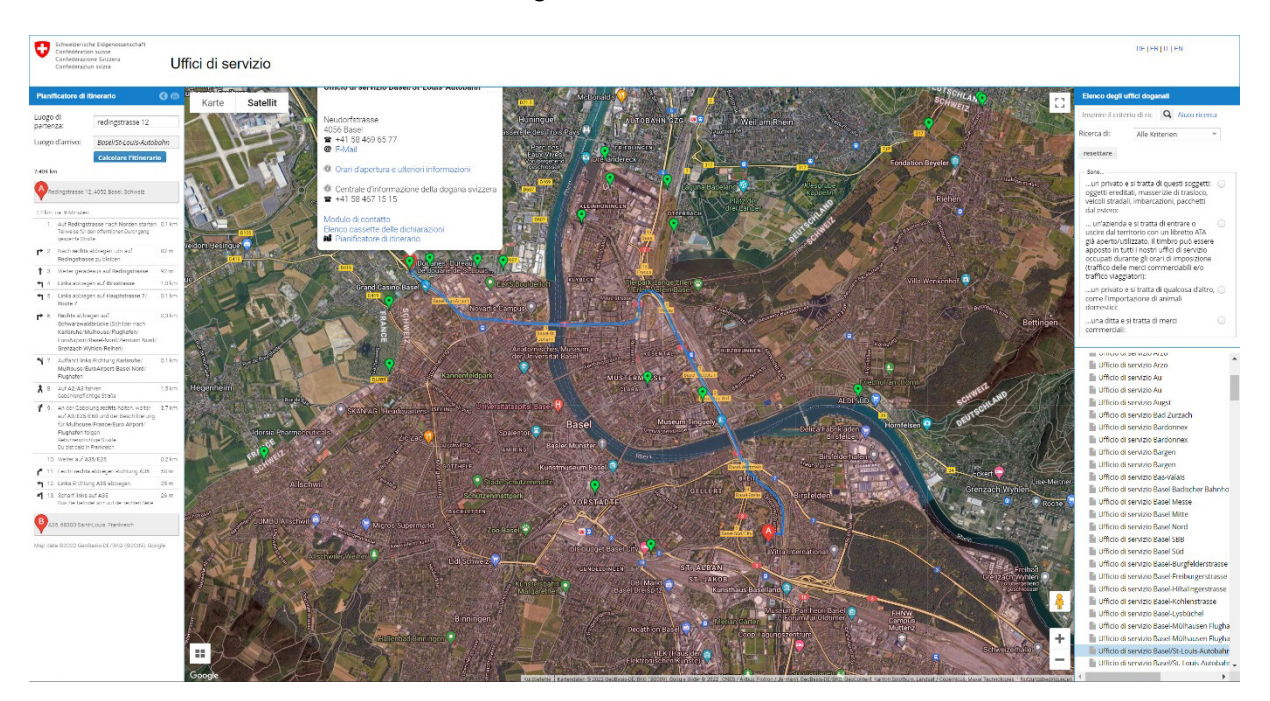

Indicare il luogo di partenza Selezionare l'ufficio di servizio di arrivo. In seguito cliccare su «Calcolare l'itinerario».

# <span id="page-15-0"></span>8 Termini importanti

Al fine di facilitare la ricerca per trovare l'ufficio di servizio auspicato, di seguito le spiegazioni di alcuni termini importanti:

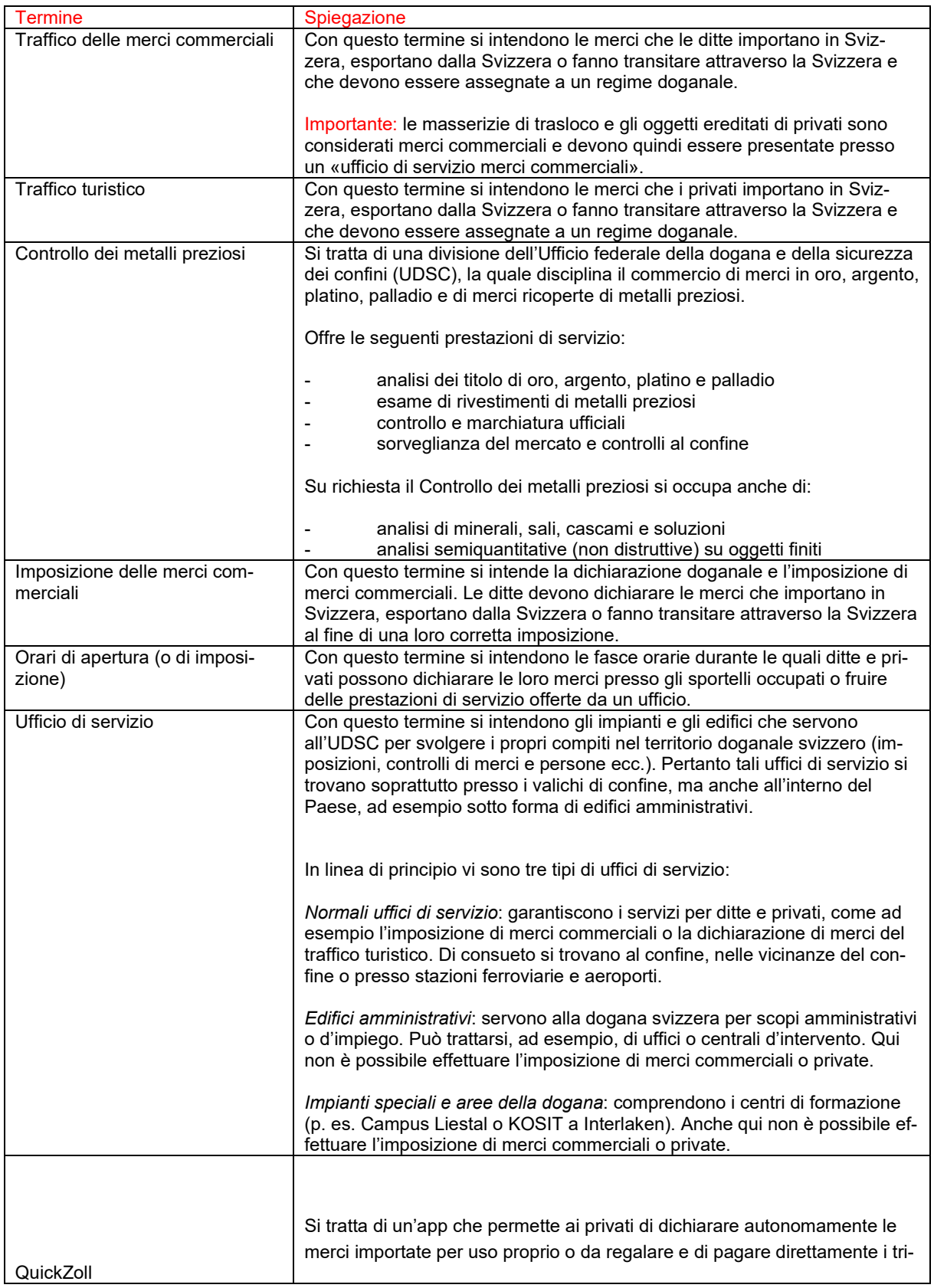

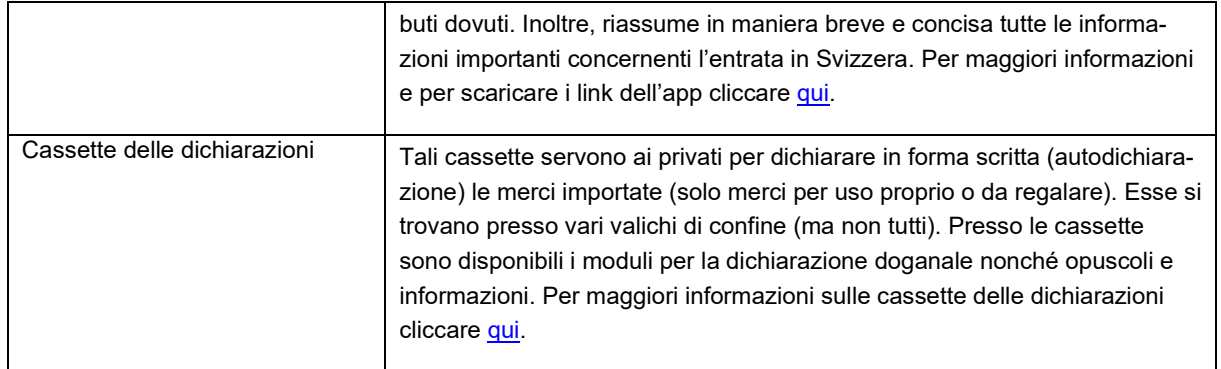